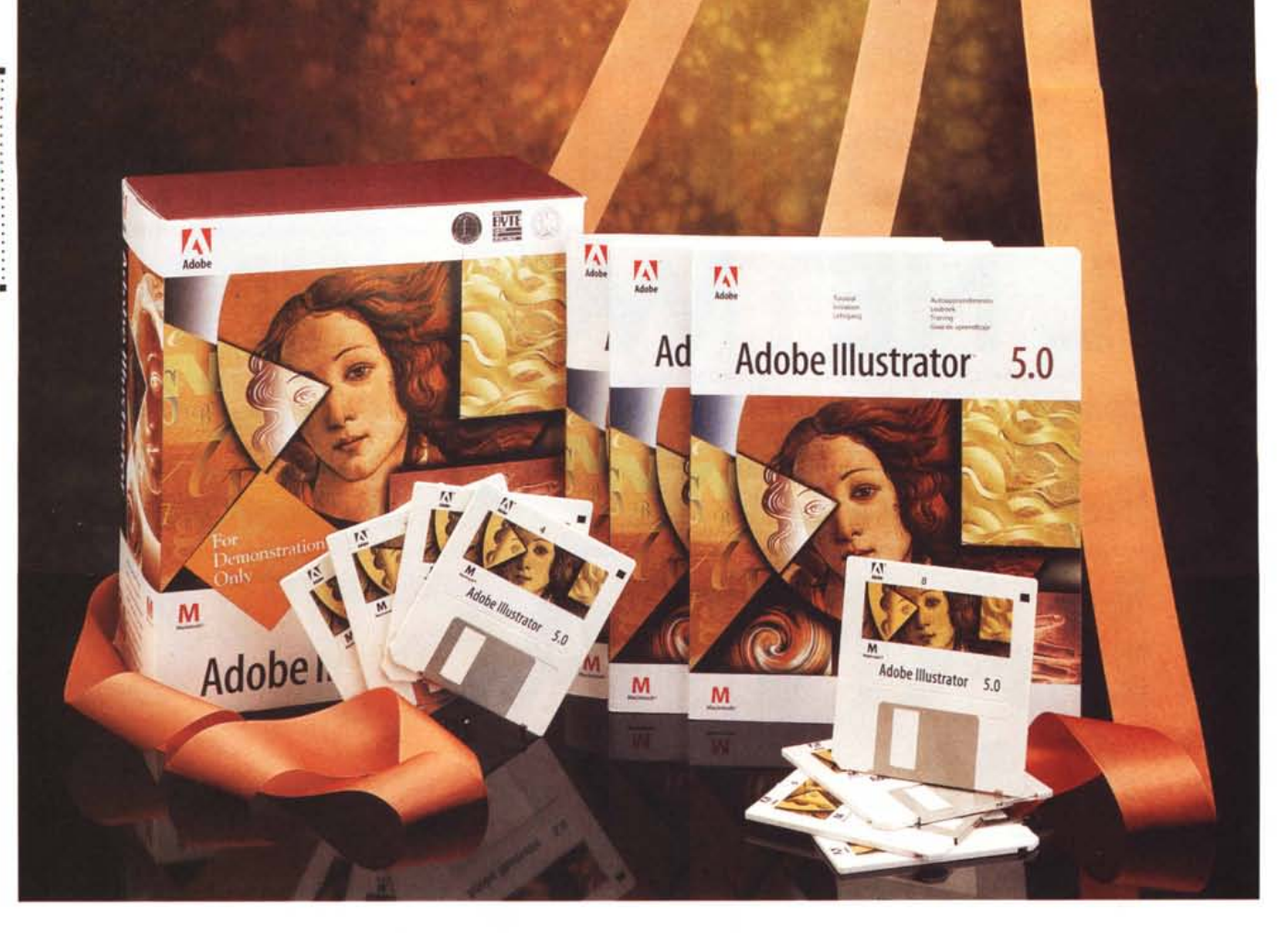

# **Adobe Illuslralor 5.0**

# *di Massimo Truscelli* **.....................................**

*a prima volta che abbiamo parlato di Adobe lIIustrator su MCmicrocomputer risale all'aprile del 1989, all'epoca la versione in prova era la* 1.9 *ed il programma, per essere precisi, si chiamava Adobe lIIustrator 88.*

*Nel tempo, le versioni si sono succedute offrendo ogni volta altre funzionalità ed il miglioramento* o *il potenziamento di quelle presenti meritando numerose segnalazioni e premi da parte della stampa specializzata, oltre che l'elezione di fatto a software di riferimento per l'illustrazione grafica. Successivamente, il programma è migrato, nella versione 4.0, anche sulla piattaforma PC/Windows, ma per nessuna delle versioni Macintosh successive a quella provata nel numero* 84 *di* MC, *era stato condotto un così ampio lavoro di aggiornamento così come è avvenuto per questa versione 5.0, della quale vi andiamo a parlare.*

*Adobe è intervenuta pesantemente*

*sul programma originale riscrivendo gran parte del codice in* C++ *ed ha prodotto un software dall'architettura aperta che ancora più di prima merita di rappresentare lo standard di riferimento nel settore dell'illustrazione e della grafica pubblicitaria.*

#### *Descrizione*

La confezione di Adobe Illustrator 5.0 si presenta nel classico contenitore illustrato con il solito particolare di un'opera del Botticelli: la nascita di Venere.

La confezione comprende la solita busta con ben 8 dischetti da 720 kbyte contenenti il programma, Adobe Type Manager, 40 font, moduli aggiuntivi, Adobe Separator, una serie di file di descrizione dei sistemi di colore, file relativi a varie gradazioni di sfumature e tipi diversi di pattern, una serie di esercizi relativi alla Guida di apprendimento; la manualistica è invece costituita da una Guida di introduzione, una Guida di apprendimento, una Guida utente ed una Guida per esperti. Tutto è completato dalla solita cartolina di registrazione e da una Guida di riferimento contenente tutti i comandi e le scorciatoie da tastiera riassunti in modo facile e pratico per una più rapida utilizzazione del prodotto. Inoltre, è disponibile una versione De Luxe su CD-ROM comprensiva di una ricca dotazione di clip-art e di un CD-ROM aggiuntivo contenente Type on Cali, ovvero la libreria completa dei font Type 1 di Adobe utilizzabile esclusivamente con un codice di accesso fornito dal rivenditore per ogni font «acquistato».

I requisiti minimi di sistema occorrenti per l'utilizzazione di Adobe Illustrator 5 consistono in un sistema Apple Macintosh con almeno 3.1 Mbyte di RAM (ne sono consigliati almeno 5 Mbyte) dotato di System nella versione 6.0.7 o successiva (nel manuale è però

riportato un chiaro ed esplicito consiglio riguardante l'utilizzazione del System 7); a completamento della configurazione è logicamente raccomandata una stampante PostScript oppure un'altra periferica di stampa grafica compatibile con Macintosh.

L'installazione avviene nel modo più classico, ovvero lanciando il solito programma lnstaller contenuto nel primo disco e seguendo le indicazioni di volta in volta visualizzate sullo schermo. A proposito dell'installazione, Adobe ha scelto, nel caso si tratti di un'installazione di aggiornamento di una precedente versione del programma, di non cancellare o modificare gli elementi della precedente versione, una scelta che ritengo intelligente poiché consente all'utente di migrare gradualmente da una versione all'altra e di poter decidere il momento nel quale eliminare fisicamente dall'hard disk la versione precedente.

# *Le novità*

La quantità di innovazioni introdotte nella versione 5.0 di lilustrator merita la nostra attenzione poiché i miglioramenti e le funzionalità sono tali da modificare il modo di procedere da parte dell'utente, sicuramente in maniera molto più produttiva e pratica, rispetto a quanto è stato finora. Adobe lliustrator è di fatto un software che consente di ottenere illustrazioni di grande efficacia sia di tipo artistico, sia destinate all'illustrazione esplicativa di argomenti tecnici, che al disegno utilizzato in determinati settori come la grafica pubblicitaria o l'illustrazione legata ad ambiti di progettazione (Architettura e Ingegneria).

Finora alcune procedure per ottenere determinati effetti erano complicate e dovevano essere eseguite manualmente combinando strumenti diversi offerti dal software fino a raggiungere l'obiettivo desiderato. Con la nuova versione 5.0 molte di queste funzionalità sono state completamente rese automatiche con l'adozione di un'architettura aperta che consente, al pari di altre applicazioni prodotte da Adobe (ad esempio Photoshop e Premiere), di implementare moduli aggiuntivi «Plug-in», eventualmente sviluppati da altri produttori, che soddisfino specifiche esigenze.

Nell'introduzione delle nuove funzionalità molta attenzione è stata riservata a quelle riguardanti l'interfaccia utente che è stata notevolmente migliorata, ma vediamo quali sono le nuove funzioni ed i miglioramenti che la versione 5.0 offre.

Cominciamo dalla possibilità di poter eseguire l'edit direttamente in modalità «Anteprima» con una gestione del re-

#### **Adobe lIIustrator** 5.0

#### **Produttore:**

*Adobe Systems Europe B.* V. *Amsterdam The Nederlands* **Distributori:** *Delta srl Via Brodolini 30, 21046 Malnate (VA) Tel.0332/860780 Modo srl Via Masaccio Il, 42100 Reggio Emilia Tel. 0522/512828* **Prezzo** *(IVA esclusa): Adobe lIIustrator 5.0 Lit. 1.190000*

fresh video che consente il ridisegno solo dell'oggetto modificato del quale è possibile vedere gli attributi riguardanti campitura e contorno in un'apposita finestra.

Sono state inoltre modificate le di· mensioni della «superficie» sulla quale si può disegnare, che ora misura circa 3 metri di lato, e soprattutto sono state introdotte le palette fluttuanti riguardanti gli stili di disegno e di testo ai quali nella precedente versione si poteva accedere sola dal classico menu a tendina.

Le palette fluttuanti sono disponibili per impostare i parametri riguardanti campitura e contorno degli oggetti come ci siamo abituati a vederli finora e cioè con la definizione degli smussi, degli estremi delle linee e degli angoli, per le indicazioni riguardanti la creazione di

linee uniformi o tratteggiate e per la sovrastampa della campitura o del contorno su altri oggetti; per la definizione di gradienti di sfumature di colore (di ciò parleremo con maggiore dettaglio più avanti); per il settaggio degli attributi riguardanti il testo (font, dimensioni, crenatura, interlinea, restringimento e percentuale di compressione orizzontale) ed i paragrafi (allineamenti, rientri, spazi prima e dopo le linee di testo, ecc.); è evidente in proposito l'ampliamento delle funzioni relative al testo che comprende ora anche la sillabazione automatica, la possibilità di inserire le eccezioni di sillabazione, quella di adattare il testo a forme definite e visualizzare la simulazione del testo quando le dimensioni di questo siano inferiori ad un limite stabilito dall'utente nelle preferenze generali.

Per ciò che riguarda la palette Stile Disegno, ovvero la precedente finestra di dialogo «Parametri disegno», ora è possibile definire una serie personalizzabile di campiture e di colori da utilizzare in un determinato disegno definendoli una volta per tutte senza dover fornire di volta in volta le specifiche di colore. Inoltre, particolare attenzione è stata riservata alla possibilità di poter adattare le dimensioni delle palette fluttuanti a quelle dello schermo poiché è possibile visualizzare le palette in varie dimensioni aumentando o diminuendo il numero di opzioni disponibili in esse; una nuova palette informazioni è infine

*Oltre alla normale versione di IIlustrator ne esiste anche una De-Luxe comprensiva di due CD-ROM. In essi sono contenuti una serie di clip-art* e *la completa libreria di Font Type* l *di Adobe, Adobe Type on Cali, la particolarità di quest'ultima consiste nella possibilità di «acquisto» del font già presente sul supporto mediante la fomitura di un codice da parte del distributore.*

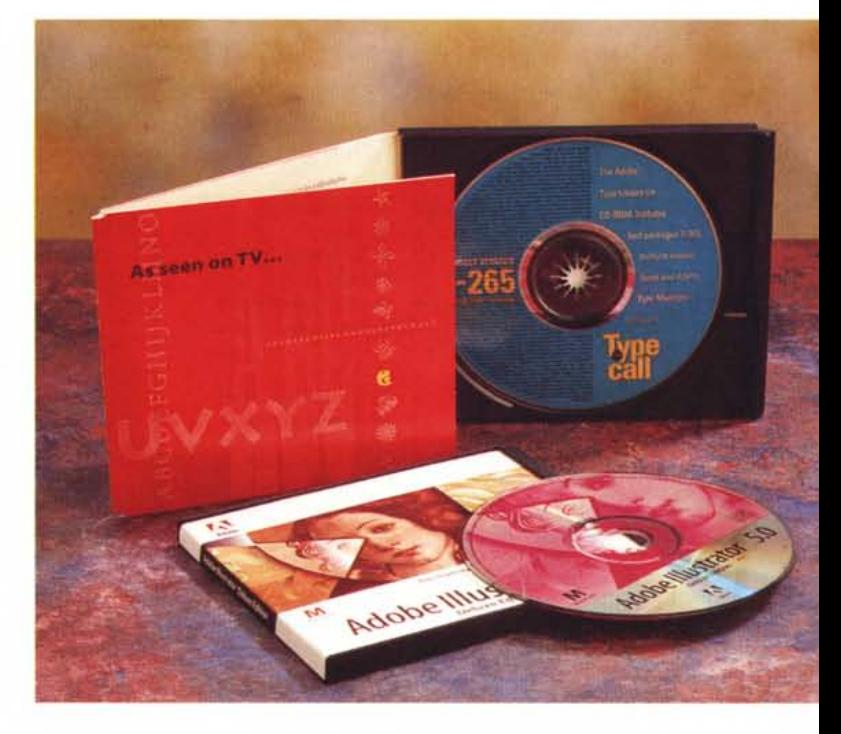

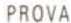

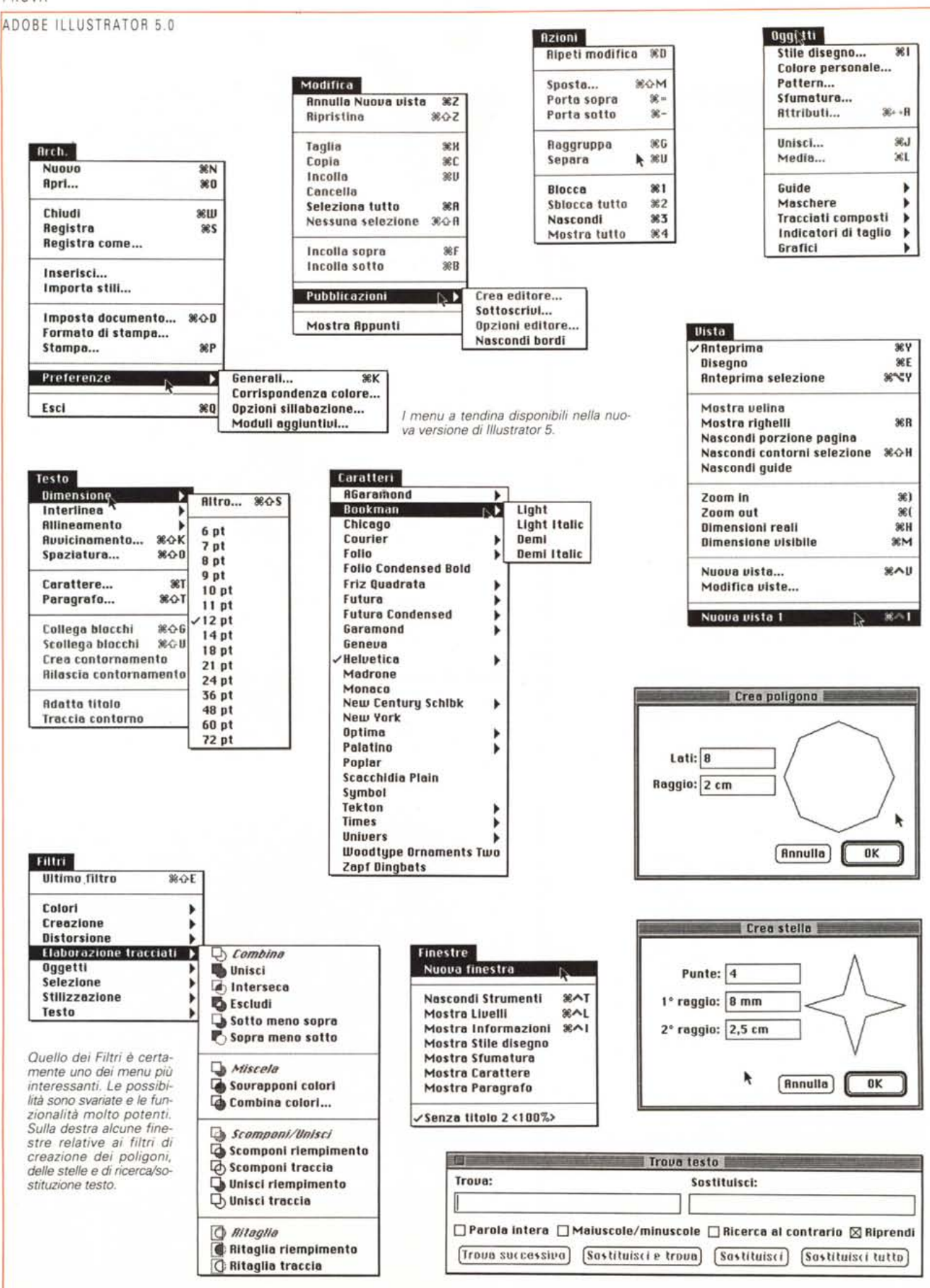

# PROVA ADOBE ILLUSTRATOR 5.0

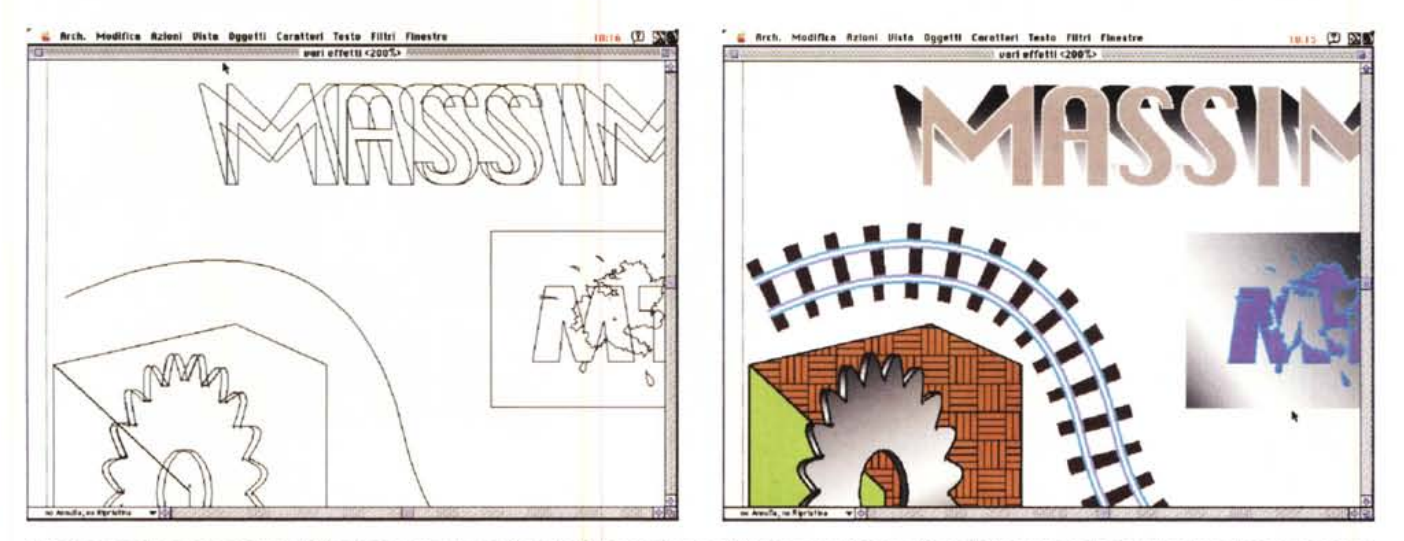

Il medesimo disegno in modalità Edit e Anteprima: la modifica degli elementi è possibile in entrambi i casi. Si noti la linea curva che in Anteprima diviene un percorso ferroviario. Il trucco consiste nel sapiente uso dei livelli.

associata allo strumento attivo nel momento nel quale essa è richiamata: in questo modo è possibile conoscere le informazioni riguardanti la misura degli oggetti in modo da disegnarne altri di informazioni specifiche.

Se per migliorare l'interfaccia utente Adobe ha provveduto a realizzare le palette fluttuanti, per porre rimedio alla sbadataggine degli utenti ed a quei disastri derivanti dall'esecuzione un po' troppo disinvolta e distratta di alcune operazioni semplici, che però possono condurre a guai inenarrabili, ha pensato bene anche di introdurre fino a ben 200 livelli di Undo che possono essere settati dall'utente mediante una specifica opzione tra le preferenze generali del programma. Le novità non finiscono poiché l'introduzione dei moduli aggiuntivi Plug-in, ai quali abbiamo accennato precedentemente, ha consentito di implementare sofisticate funzionalità riguardanti la mascheratura degli oggetti che adesso non sono più raggruppati automaticamente e sui quali si può di consequenza intervenire modificandoli liberamente; altre novità riguardano l'introduzione di una funzione «Livelli» che consente di organizzare il disegno su un numero illimitato di «layer» nello stesso documento al fine di semplificare il lavoro di modifica.

A questa funzionalità ne è associata un'altra, «Viste», anch'essa del tutto nuova, che consente di creare viste diverse dello stesso disegno, ad esempio quando si lavora su disegni grandi o complessi nei quali si deve intervenire su zone specifiche ed è per questo necessario far scorrere il disegno nella finestra e ingrandire le varie parti ogni volta che bisogna intervenire su di esse. L'uso combinato dei «Livelli» e delle «Viste» (ad esempio associando ad ogni livello una vista) consente di nascondere e bloccare i vari oggetti contenuti nell'illustrazione isolando esclusivamente gli elementi sui quali si intende intervenire

Per chiudere la carrellata sulle novità ed i miglioramenti presenti su Adobe IIlustrator 5.0 parleremo di alcune funzionalità estese associate ad alcuni strumenti già presenti e di altri strumenti non presenti precedentemente; si ha un esempio del primo caso con lo strumento penna che visualizza, quando viene utilizzato in corrispondenza di un tracciato già esistente, simboli che indicano la chiusura del tracciato o l'aggiunta di un segmento ad un tracciato già esistente. Strumenti completamente nuovi sono il contagocce ed il secchiello che consentono di individuare campioni di colore e gli attributi di determinati oggetti per poterli poi applicare ad altri.

#### Colore e... trasformismo

Adobe Ilustrator consente l'utilizzazione di vari sistemi di campionatura digitale del colore creando una rappresentazione a video approssimativa dei colori di quadricromia e delle tinte piatte; oltre ai colori in quadricromia è possibile utilizzare sistemi diversi di descrizione del colore tra i quali, oltre al classico Pantone Process System, il Toyo Ink Electronic Color Finder 1050, il Focoltone Colour System ed il sistema Trumatch.

Ognuno di essi assolve la comune esigenza di descrivere un colore, ma ognuno di questi sistemi risulta più indicato a specifiche esigenze, magari sentite di più in determinate zone geografiche del globo terrestre piuttosto che in altre; poiché vi starete chiedendo quali siano le differenze, vale la pena spendere qualche parola sull'argomento.

Escludendo il Sistema Pantone che descrive più di 3000 combinazioni di colore ottenibili tutte con il processo di stampa in quadricromia basato sui colori Azzurro ciano, Magenta, Giallo e Nero (CMYK), parleremo innanzitutto del Tovo Color Finder 1050: esso nasce in Giappone e fornisce la corrispondenza con più di 2000 colori basati sugli inchiostri di stampa giapponesi più comuni

Il Focoltone Colour System nasce negli Stati Uniti d'America ed il suo uso si è successivamente esteso anche all'Europa, contiene 763 colori CMYK e il suo utilizzo è consigliato nei casi nei quali è necessario evitare i problemi di ingrossamento nella messa a registro delle pellicole di quadricromia e per l'ingrossamento dei bordi nella stampa con sistemi di PrePress, impiegando il Focoltone, tutti i colori sono convertiti in tinte piatte con un'unica combinazione di colori CMYK.

Il sistema Trumatch è stato sviluppato dalla Trumatch di New York e garantisce la corrispondenza con oltre 2000 colori realizzabili a computer ed i colori di quadricromia CMYK; i colori Trumatch ricoprono lo spettro visibile nella gamma CMYK ed il Trumatch Colorfinder consente di visualizzare fino a 40

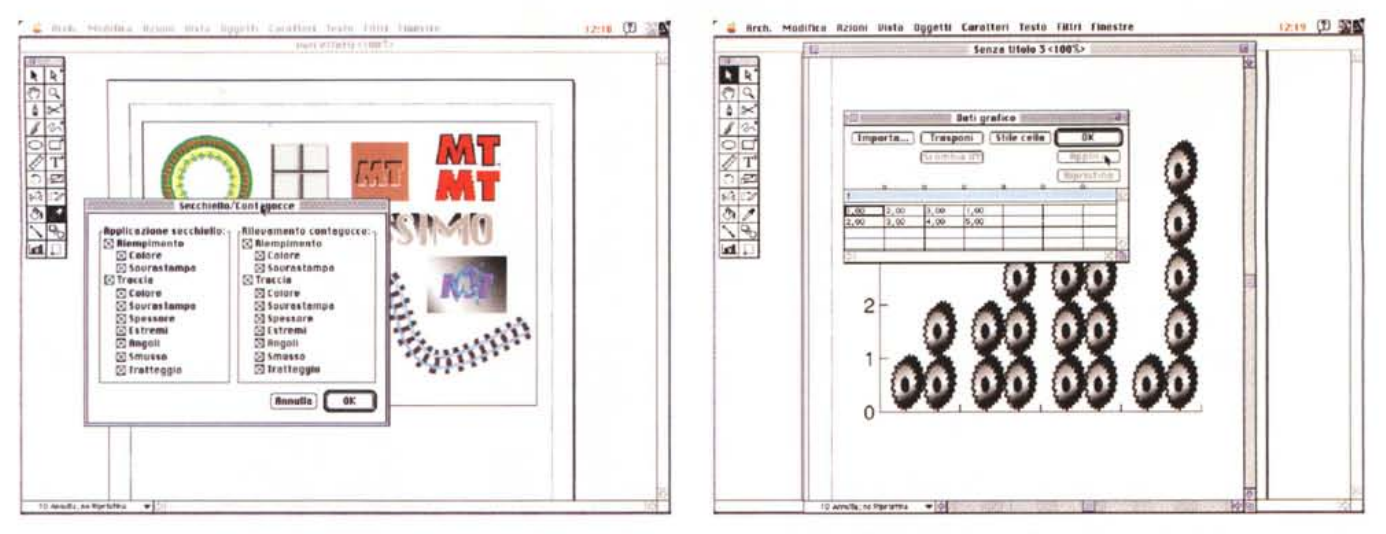

Premendo il tasto Opzione insieme al tasto del mouse è possibile visualizzare informazioni relative ad alcuni strumenti. Oltre alle nuove funzioni ve ne sono altre, come quella riguardante la creazione dei grafici, già presenti nelle precedenti versioni del software.

tinte e gradazioni di ogni tonalità, ciascuna realizzata originariamente in quadricromia e riproducibile a quattro colori su fotounità elettroniche, inoltre, offre anche un certo numero di grigi ottenuti in quadricromia con varie tonalità.

Abbiamo accennato precedentemente alla definizione delle sfumature di colore ripromettendoci di tornare sull'argomento; effettivamente, parlando della gestione del colore ci sembra opportuno affrontare anche l'argomento sfumature.

Chi già conosce ed utilizza Adobe IIlustrator conosce bene la noiosa procedura necessaria alla creazione delle sfumature di colore ottenute con la creazione di elementi uguali di diverso colore e, mediante lo strumento di «fusione», la successiva creazione dei passaggi intermedi. Se il procedimento poteva andare bene con sfumature basate sull'utilizzo di due soli colori, le cose cambiavano se i colori della sfumatura erano in numero maggiore e, soprattutto, se con la sfumatura bisognava campire oggetti di svariate forme. Per ottenere buoni risultati era necessario ricorrere anche alla mascheratura degli oggetti ed alla fine in modalità «Edit» ci si ritrovava con una vera e propria selva di linee che complicavano la vita del povero illustratore informatico.

Adesso con la specifica palette è possibile definire sfumature a due o più colori con colori intermedi definiti a piacere dall'utente e possibilità di definizione del punto intermedio tra ognuno dei due colori che compongono ogni gradiente di colore. In pratica è possibile, ad esempio, creare una sfumatura di colore che partendo dal giallo abbia un colore intermedio magenta ed un colore finale azzurro ciano; è possibile definire il punto della sfumatura nel quale sia posizionato il colore intermedio magenta e definire anche il punto intermedio tra giallo e magenta e tra magenta ed azzurro ciano avvicinandolo a piacere di più al magenta o al giallo in un caso, oppure all'azzurro ciano o al magenta nell'altro.

Tanto per non confondersi, ad ogni sfumatura è necessario assegnare un nome ed è possibile indicare se si tratta di una sfumatura lineare o radiale; come se non bastasse, una volta selezionato un oggetto campito con una sfumatura (non è possibile utilizzare sfumature per i contorni) con uno specifico strumento è possibile orientarne l'inclinazione e definirne il punto d'inizio e quello di fine all'interno o all'esterno dell'oggetto stesso.

Il precedente strumento di fusione con il quale venivano create le sfumature continua ad essere presente, ma il suo impiego è quello di creare un numero di variazioni definibili dall'utente, ma suggerite dal programma, tra una forma di partenza ed una finale. In pratica si tratta di una funzione di trasformazione che oltre alla forma interviene anche sul colore offrendo la possibilità, con la dovuta abilità, di creare sofisticati effetti grafici.

#### Pennelli e... squadra

Forse una delle limitazioni che Illustrator presentava era una certa «freddezza» delle illustrazioni prodotte derivante dal fatto che, una volta impostati i parametri di disegno, esse erano esenti da quelle imperfezioni che anche la mano più abile produce in un disegno e che, di fatto, introducono un «calore umano» difficilmente riscontrabile in un disegno realizzato con un software di disegno vettoriale. Per ovviare a ciò, Adobe ha inserito un nuovo strumento, «Pennello», che consente di disegnare linee di larghezza variabile simulando un pennello. Il nuovo strumento è sofisticato al punto che è possibile vincolare la larghezza della linea ad una determinata dimensione, oppure, in unione ad un'adeguata tavoletta grafica, è in grado di «sentire» la diversa pressione della mano variando la larghezza della traccia; il risultato è comunque un elemento vettoriale con i punti di ancoraggio e di controllo presenti in ogni tracciato prodotto dagli altri strumenti di disegno disponibili in Adobe Illustrator.

Così, oltre a strumenti di disegno più «tecnici» come lo strumento «Penna» e «Matita», oppure, gli strumenti specifici per la creazione di ellissi, cerchi, rettangoli e quadrati, ora è disponibile uno strumento più «artistico» che offre anche un'opzione di «disegno calligrafico» che simula l'inclinazione che la mano imprime al pennello nei vari movimenti e che, se abilmente utilizzata, può creare l'illusione della scrittura con una penna stilografica.

# Filtri e... impaginazione

I moduli aggiuntivi supportati da Adobe Illustrator implementano una serie di funzionalità che variano dalla regolazio-

### ADOBE ILLUSTRATOR 5.0

ne del colore, alla loro saturazione e inversione fino alla stilizzazione degli oggetti con la creazione automatica di frecce, ombreggiature, arrotondamenti e deformazioni di vario tipo. Non mancano filtri per la creazione di figure geometriche come poligoni, spirali, stelle; filtri per la trasformazione di immagini in pattern a mosaico; filtri di distorsione libera, a vortice, con i contorni degli oggetti frastagliati e di simulazione di uno schizzo con distorsione casuale; filtri di allineamento degli oggetti secondo varie modalità e per la conversione delle tracce degli oggetti in sagome di riempimento, di modifica di un tracciato chiuso; filtri di elaborazione dei tracciati per la loro combinazione secondo varie modalità (intersezione, unione, ritaglio dell'oggetto superiore rispetto a quello inferiore, ritaglio in modalità inversa alla precedente, inversione dei ritagli dove i tracciati non si sovrappongonol. ritaglio e scomposizione di immagini complesse con controllo separato dei contorni e della campitura; filtri di sovrapposizione

e miscelazione dei colori; filtri di selezione secondo varie modalità, quali la selezione di elementi con colori di riempimento uguali o di contorni e riempiemento o dei soli contorni, selezione di elementi con spessore dei contorni uguali, ecc.

Oltre ai filtri relativi agli elementi grafici, Adobe Iliustrator offre anche filtri di controllo del testo che consentono di rintracciare stringhe di testo sui tracciati grafici e di esportare questo testo in uno dei dodici formati disponibili (tra i quali WordPerfect, Microsoft Word e RTF) grazie all'utility Claris XTND registrata automaticamente dalla procedura di installazione del programma.

Sempre per ciò che riguarda la gestione del testo, IIlustrator 5.0 offre funzionalità tipiche di un programma di videoimpaginazione poiché offre controlli di testo tipici come la crenatura e l'avvicinamento dei caratteri, il controllo dello spostamento della linea di base, la regolazione della scala orizzontale dei caratteri, il controllo del rientro dei paragrafi, il controllo degli allineamenti (sinistro, centrato, destro, giustificato con giustifica o meno dell'ultima riga), il controllo dell'inserimento interno o esterno alla finestra di testo della punteggiatura, il controllo delle spaziature prima di un paragrafo e delle spaziature tra parole e caratteri.

Oltre ai controlli tipografici veri e propri, lliustrator 5.0 offre anche controlli del testo di tipo «grafico» come lo scorrimento del testo attorno ad elementi grafici e la trasformazione del testo stesso in elementi grafici con i quali utilizzare stili particolari come il riempimento con pattern o sfumature di colore.

A completamento di queste funzionalità da programma di impaginazione bisogna aggiungere la possibilità di importare immagini in formato EPS sulle quali si possono eseguire operazioni di trasformazione come il ridimensionamento, la rotazione, la riflessione e la distorsione.

Su queste immagini è possibile ap-

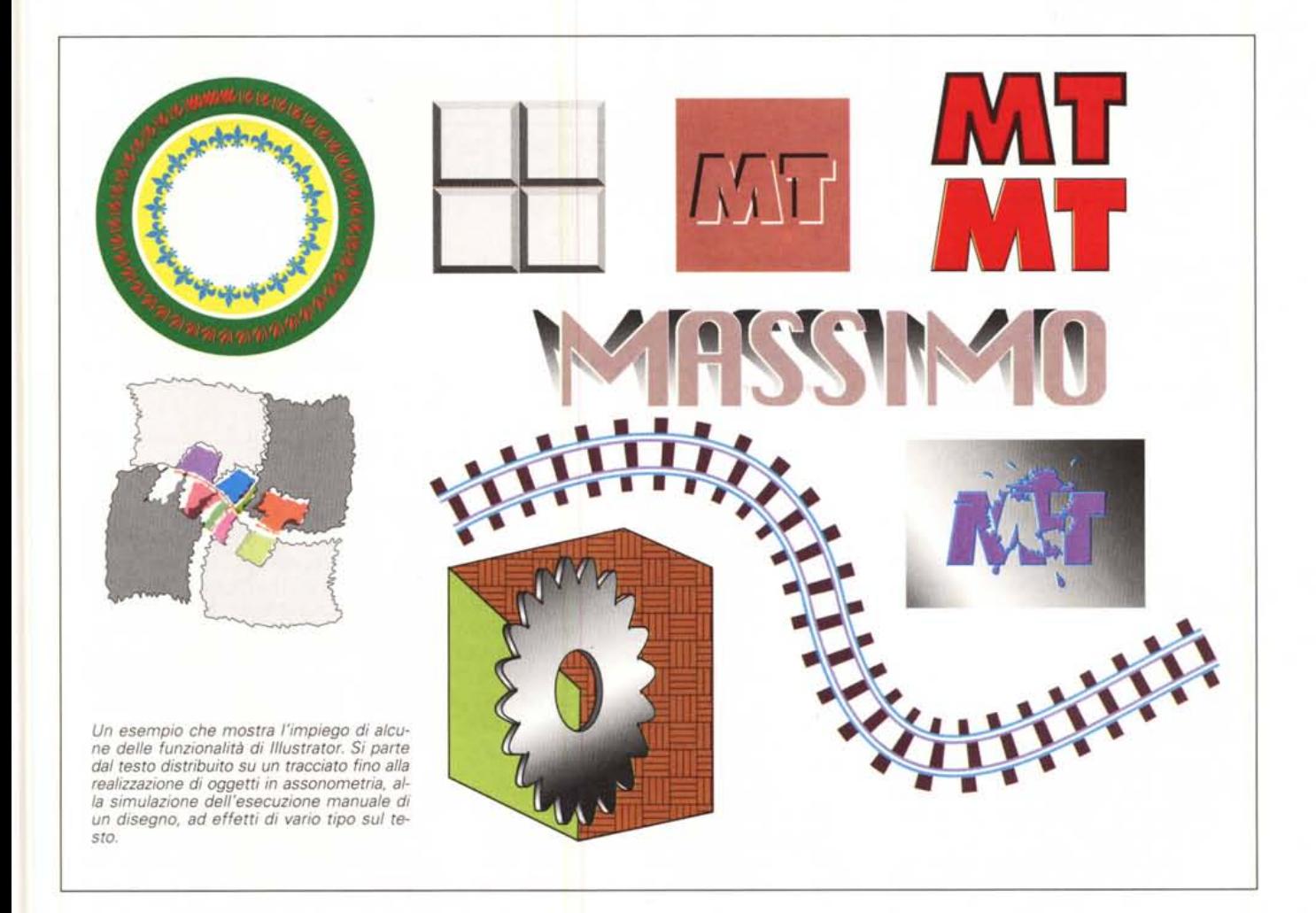

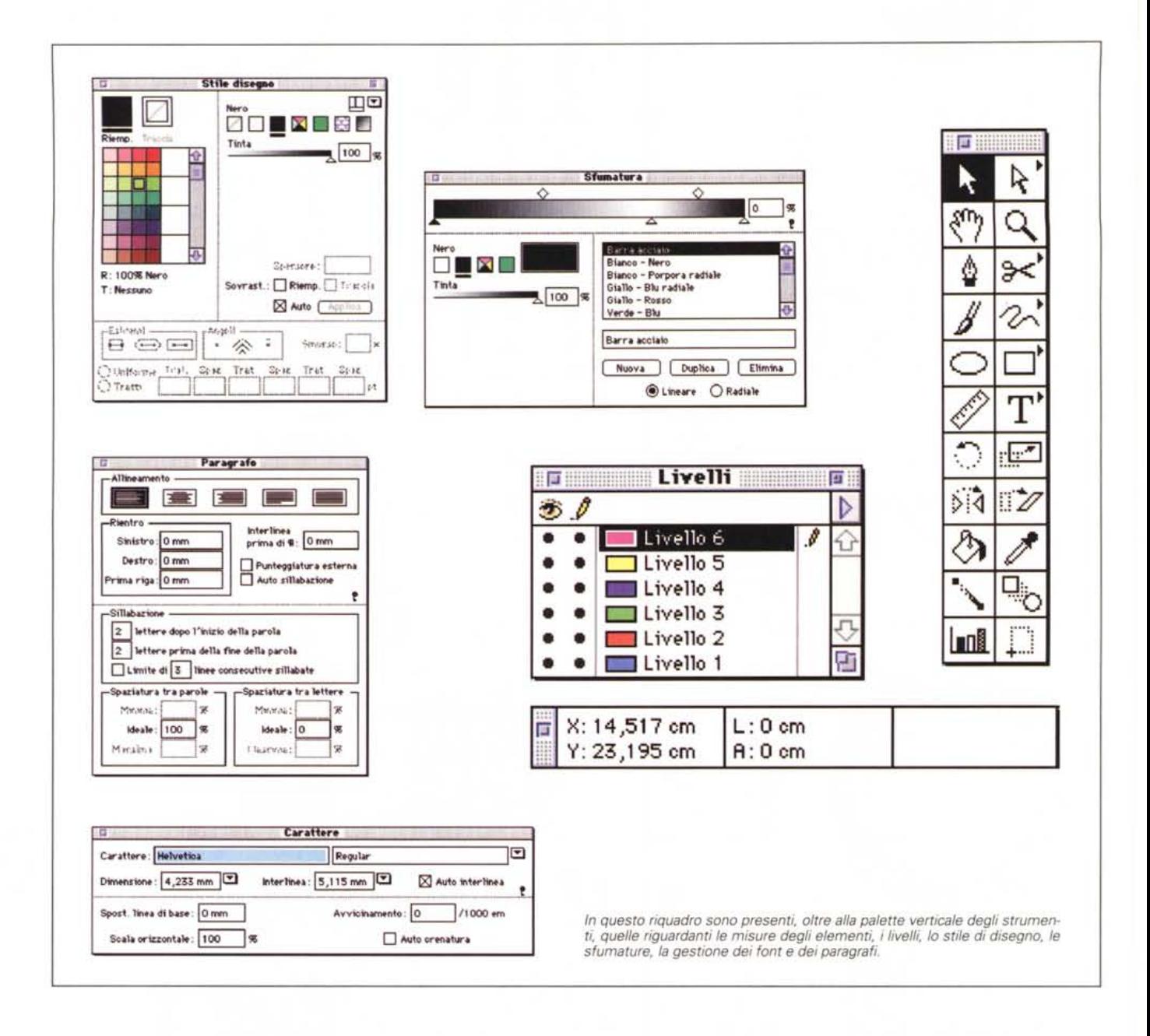

portare modifiche richiamando direttamente il programma che le ha originate semplicemente con un doppio click sull'immagine inserita con il tasto opzione premuto.

#### **Conclusioni**

Gli argomenti da trattare sarebbero ancora molti, ma lo spazio è tiranno e, tutto sommato, chi ha letto finora l'articolo spero si sarà fatto un quadro abbastanza chiaro di quali siano le potenti funzionalità che il software offre in questa nuova versione.

Prima di passare alle considerazioni sul prezzo, apro in queste sede una parentesi che vuole richiamare l'attenzione su un problema che recentemente si pone sempre più spesso: l'uso indiscriminato di software complessi anche da parte di utenti non sufficientemente qualificati. Ciò significa un uso improprio del computer e dei suoi strumenti software che spesso cela una falsa professionalità basata esclusivamente sulle funzionalità offerte dallo strumento più che sulle reali capacità professionali dell'operatore.

Questo può rappresentare un grave problema specialmente se si considera la larga diffusione del software piratato, che sicuramente non finisce nelle mani dei professionisti, così come se si considera una generale tendenza al ribasso dei prezzi che ha indotto all'acquisto anche utenti che di fatto non avevano reali esigenze di utilizzazione e tantomeno una preparazione specifica.

Nel caso di Adobe Illustrator il prezzo è di unmilionecentonovantamila lire IVA esclusa. Non si tratta di una cifra elevata in assoluto, ma nemmeno bassa così come il mercato ci ha abituato.

Personalmente ritengo che si tratti di una cifra giusta poiché bisogna considerare che Illustrator 5.0 è un software destinato ai professionisti dell'immagine e non ad un utente qualunque che voglia divertirsi a disegnare con il computer.  $MR$ 

# una scheda, Uno slot,

Multimedialità in forma semplice! Il corredo di aggiornamento multimediale Sound Blaster EasyCD 16 offre il suono di qualità CD e il video digitale a 16 bit e molto altro ancora.  $\Lambda$ L'installazione è semplice, poiché il tutto è contenuto in una sola scheda. A Un'unità CD-ROM esterna multissessione a doppia velocità di facile impiego e conforme alle specifiche MPC di livello 2. A Regolazione del volume, prese per microfono e cuffia sul pannello anteriore, per renderne facile l'accesso. A Una serie di CO e software forniti in dotazione, eseguibili in Windows e OOS, tra cui Creative VoiceAssist™,ilmaggiore sistema di riconoscimento vocale per Windows, tramite il quale potrete dare comandi a voce al vostro computer. A La soluzione "una scheda, uno slot" per l'Upgrade Kit multimediale più semplice e più innovativo. A EasyCD16 della Creative Technology.

#### SOFTWARE IN DOTAZIONE

- Creative VoiceAssist™
- Creative WaveStudio™
- Creative Mosaie™
- Creative Soundo'le™
- Creative Talking Seheduler™
- Monologue for Windows™
- FM Intelligent Organ
- QuiekCO
- MMPlay Presenter ed altri

**EasyCD**~16

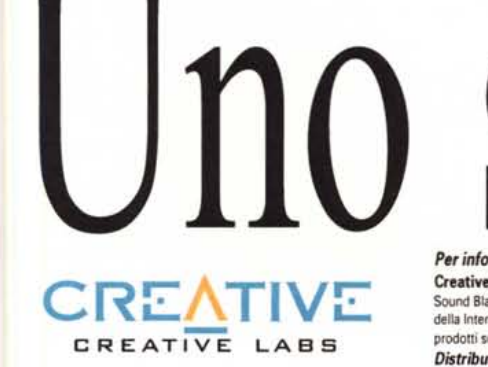

Per informazioni: Creative Technology Ltd 67 Ayer Rajah Crescent. #03-18 Singapore 0513 TEL: (65) 773-0233 FAX: (65) 773-0353. Creative Labs GmbH Tel: 49-2131-9198-0 (Germany), Creative Labs SA Tel: 33-1-3096-6687 (France), Creative Labs UK Tel: 44-743-248-590 (UK). Sound Blaster, Creative VoiceAssist, il software Creative e i logotipi di Sound Blaster e Creative sono marchi della Creative Labs, Ltd. IBM è un marchio registrato della International Busines5 Machines Ccrporation. Microsoft e MS-DOS sono marchi registrati e Windows è un marchio della Microsoft Ccrporation. Tutti gli altri prodotti sono marchi o marchi registrati delle rispettive società.

**SO 11710** 

Distributori: Aashima Italia Srl Tel: 051-863555 CDC Point S.p.A Tel: 0587-422022 Executive Di Ascoli EC Snc Tel: 0341-220500